# LwBTN

**Tilen MAJERLE** 

Oct 30, 2022

## CONTENTS

| 1  | Features                                                                      | 3        |
|----|-------------------------------------------------------------------------------|----------|
| 2  | Requirements                                                                  | 5        |
| 3  | Contribute                                                                    | 7        |
| 4  | License                                                                       | 9        |
| 5  | Table of contents5.1Getting started5.2User manual5.3API reference5.4Changelog | 14<br>17 |
| In | dex                                                                           | 25       |

Welcome to the documentation for version v0.0.1.

Download library Getting started Open Github Donate

## ONE

## **FEATURES**

- Written in ANSI C99
- Platform independent, requires user to provide millisecond timing source
- No dynamic memory allocation
- Callback driven event management
- Easy to use and maintain
- User friendly MIT license

## TWO

## REQUIREMENTS

- C compiler
- Few kB of non-volatile memory

## THREE

## CONTRIBUTE

Fresh contributions are always welcome. Simple instructions to proceed:

- 1. Fork Github repository
- 2. Respect C style & coding rules used by the library
- 3. Create a pull request to develop branch with new features or bug fixes

Alternatively you may:

- 1. Report a bug
- 2. Ask for a feature request

## FOUR

## LICENSE

MIT License

Copyright (c) 2022 Tilen MAJERLE

Permission is hereby granted, free of charge, to any person obtaining a copy of this software and associated documentation files (the "Software"), to deal in the Software without restriction, including without limitation the rights to use, copy, modify, merge, publish, distribute, sublicense, and/or sell copies of the Software, and to permit persons to whom the Software is furnished to **do** so, subject to the following conditions:

The above copyright notice and this permission notice shall be included in all copies or substantial portions of the Software.

THE SOFTWARE IS PROVIDED "AS IS", WITHOUT WARRANTY OF ANY KIND, EXPRESS OR IMPLIED, INCLUDING BUT NOT LIMITED TO THE WARRANTIES OF MERCHANTABILITY, FITNESS FOR A PARTICULAR PURPOSE AND NONINFRINGEMENT. IN NO EVENT SHALL THE AUTHORS OR COPYRIGHT HOLDERS BE LIABLE FOR ANY CLAIM, DAMAGES OR OTHER LIABILITY, WHETHER IN AN ACTION OF CONTRACT, TORT OR OTHERWISE, ARISING FROM, OUT OF OR IN CONNECTION WITH THE SOFTWARE OR THE USE OR OTHER DEALINGS IN THE SOFTWARE.

## FIVE

## **TABLE OF CONTENTS**

## 5.1 Getting started

Getting started may be the most challenging part of every new library. This guide is describing how to start with the library quickly and effectively

### 5.1.1 Download library

Library is primarly hosted on Github.

You can get it by:

- · Downloading latest release from releases area on Github
- Cloning main branch for latest stable version
- Cloning develop branch for latest development

#### **Download from releases**

All releases are available on Github releases area.

#### **Clone from Github**

#### **First-time clone**

This is used when you do not have yet local copy on your machine.

- Make sure git is installed.
- Open console and navigate to path in the system to clone repository to. Use command cd your\_path
- Clone repository with one of available options below
  - Run git clone --recurse-submodules https://github.com/MaJerle/lwbtn command to clone entire repository, including submodules
  - Run git clone --recurse-submodules --branch develop https://github.com/MaJerle/ lwbtn to clone development branch, including submodules
  - Run git clone --recurse-submodules --branch main https://github.com/MaJerle/lwbtn to clone *latest stable* branch, including submodules
- Navigate to examples directory and run favourite example

#### Update cloned to latest version

- Open console and navigate to path in the system where your repository is located. Use command cd your\_path
- Run git pull origin main command to get latest changes on main branch
- Run git pull origin develop command to get latest changes on develop branch
- Run git submodule update --init --remote to update submodules to latest version

**Note:** This is preferred option to use when you want to evaluate library and run prepared examples. Repository consists of multiple submodules which can be automatically downloaded when cloning and pulling changes from root repository.

### 5.1.2 Add library to project

At this point it is assumed that you have successfully download library, either cloned it or from releases page. Next step is to add the library to the project, by means of source files to compiler inputs and header files in search path

- Copy lwbtn folder to your project, it contains library files
- Add lwbtn/src/include folder to *include path* of your toolchain. This is where *C/C++* compiler can find the files during compilation process. Usually using -I flag
- Add source files from lwbtn/src/ folder to toolchain build. These files are built by C/C++ compiler
- Copy lwbtn/src/include/lwbtn/lwbtn\_opts\_template.h to project folder and rename it to
  lwbtn\_opts.h
- Copy lwbtn/src/include/lwbtn/lwbtn\_types\_template.h to project folder and rename it to
  lwbtn\_types.h
- · Build the project

## 5.1.3 Configuration file

Configuration file is used to overwrite default settings defined for the essential use case. Library comes with template config file, which can be modified according to needs. and it should be copied (or simply renamed in-place) and named lwbtn\_opts.h

**Note:** Default configuration template file location: lwbtn/src/include/lwbtn/lwbtn\_opts\_template.h. File must be renamed to lwbtn\_opts.h first and then copied to the project directory where compiler include paths have access to it by using #include "lwbtn\_opts.h".

List of configuration options are available in the *Configuration* section. If any option is about to be modified, it should be done in configuration file

Listing 1: Template configuration file

lwbtn\_opts\_template.h

LwBTN configuration file

| 1 | /        |
|---|----------|
| 2 | * \file  |
| 3 | * \brief |
| 4 | */       |

/\*\*

(continues on next page)

(continued from previous page)

```
5
6
      Copyright (c) 2022 Tilen MAJERLE
7
8
    * Permission is hereby granted, free of charge, to any person
9
    * obtaining a copy of this software and associated documentation
10
    * files (the "Software"), to deal in the Software without restriction,
11
    * including without limitation the rights to use, copy, modify, merge,
12
    * publish, distribute, sublicense, and/or sell copies of the Software,
13
     ^{r} and to permit persons to whom the Software is furnished to do so.
14
      subject to the following conditions:
15
16
    * The above copyright notice and this permission notice shall be
17
    * included in all copies or substantial portions of the Software.
18
19
    * THE SOFTWARE IS PROVIDED "AS IS". WITHOUT WARRANTY OF ANY KIND.
20
    * EXPRESS OR IMPLIED, INCLUDING BUT NOT LIMITED TO THE WARRANTIES
21
    * OF MERCHANTABILITY, FITNESS FOR A PARTICULAR PURPOSE
22
    * AND NONINFRINGEMENT. IN NO EVENT SHALL THE AUTHORS OR COPYRIGHT
23
    * HOLDERS BE LIABLE FOR ANY CLAIM, DAMAGES OR OTHER LIABILITY,
24
    * WHETHER IN AN ACTION OF CONTRACT, TORT OR OTHERWISE, ARISING
25
    * FROM. OUT OF OR IN CONNECTION WITH THE SOFTWARE OR THE USE OR
26
    * OTHER DEALINGS IN THE SOFTWARE.
27
28
    * This file is part of LwBTN - Lightweight button manager.
29
30
    * Author:
                        Tilen MAJERLE <tilen@majerle.eu>
31
                        v0.0.1
    * Version:
32
    */
33
   #ifndef LWBTN_HDR_OPTS_H
34
   #define LWBTN_HDR_OPTS_H
35
36
   /* Rename this file to "lwbtn_opts.h" for your application */
37
38
39
    * Open "include/lwbtn/lwbtn_opt.h" and
40
    * copy & replace here settings you want to change values
41
    */
42
43
   #endif /* LWBTN_HDR_OPTS_H */
44
```

**Note:** If you prefer to avoid using configuration file, application must define a global symbol LWBTN\_IGNORE\_USER\_OPTS, visible across entire application. This can be achieved with -D compiler option.

## 5.2 User manual

LwBTN is simple button manager library, with great focus on embedded systems. Motivation behind start of development was linked to several on-going projects including some input reading (button handling), each of them demanding little differences in process.

LwBTN is therefore relatively simple and lightweight, yet it can provide pretty comprehensive processing of your application buttons.

## 5.2.1 How it works

User must define buttons array and pass it to the library. Next to that, 2 more functions are required:

- Function to read the architecture button state
- Function to receive various button events

User shall later periodically call processing function with current system time as simple parameter and get ready to receive various events.

### 5.2.2 Input events

During button (or input if you will) lifetime, application can expect some of these events (but not limited to):

- LWBTN\_EVT\_ONPRESS event is sent to application whenever input goes from inactive to active state and minimum debounce time passes by
- LWBTN\_EVT\_ONRELEASE event is sent to application whenever input sent **onpress** event prior to that and when input goes from active to inactive state
- LWBTN\_EVT\_KEEPALIVE event is periodically sent between onpress and onrelease events
- LWBTN\_EVT\_ONCLICK event is sent after **onrelease** and only if active button state was within allowed window for valid click event.

### 5.2.3 On-Press event

Onpress event is the first in a row when input is detected active. With nature of embedded systems and various buttons connected to devices, it is necessary to filter out potential noise to ignore unintential multiple presses. This is done by checking line to be at stable level for at least some minimum time, normally called *debounce time*, usually it takes around 20ms.

Fig. 1: On-Press event trigger after minimum debounce time

### 5.2.4 On-Release event

Onrelease event is triggered immediately when input goes from active to inactive state, and only if onpress event has been detected prior to that.

#### Fig. 2: On-Release event trigger

## 5.2.5 On-Click event

Onclick event is triggered after a combination of multiple events:

- Onpress event shall be detected properly, indicating button has been pressed
- Onrelease event shall be detected, indicating button has been released
- Time between **onpress** and **onrelease** events has to be within time window

When conditions are met, **onclick** event is sent, either immediately after **onrelease** or after certain timeout after **onrelease** event.

Fig. 3: Sequence for valid click event

A windows-test program demonstration of events is visible below.

| App | lication | runni | ng  |    |      |            |            |      |    |       |      |   |
|-----|----------|-------|-----|----|------|------------|------------|------|----|-------|------|---|
| Ε   | 6537][   | 0]    | CH: | 1, | evt: | ONPRESS,   | keep-alive | cnt: | 0, | click | cnt: |   |
| [   | 6583][   | 46]   | CH: | 1, | evt: | ONRELEASE, | keep-alive | cnt: | 0, | click | cnt: |   |
| E   | 6987][   | 403]  | CH: | 1, | evt: | ONCLICK,   | keep-alive | cnt: | 0, | click | cnt: | 1 |
|     |          |       |     |    |      |            | keep-alive |      |    |       |      |   |

Fig. 4: Click event test program

Second number for each line is a **milliseconds** difference between events. OnClick is reported approximately (windows real-time issue) 400 ms after on-release event.

Tip: Timeout window between last onrelease event and onclick event is configurable

### 5.2.6 Multi-click events

Multi-click feature is where **timeout** for **onclick** event comes into play. Idea behind timeout feature is to allow multiple presses and to only send **onclick** once for all presses, including the number of detected presses during that time. This let's the application to react only once with known number of presses. This eliminates the problem where in case of **double** click trigger, you also receive **single-click** event, while you do not know yet, if second (or third) event will be triggered after.

**Note:** Imagine having a button that toggles one light on single click and turns off all lights in a room on double click. With timeout feature and single **onclick** notification, user will only receive the **onclick** once and will, based on the consecutive presses number value, perform appropriate action if it was single or multi click.

Fig. 5: Multi-click event example - with 3 consecutive presses

Simplified diagram for multi-click, ignoring debounce time indicators, is below. **cp** indicates number of detected **consecutive onclick press** events, to be reported in the final **onclick** event

A windows-test program demonstration of events is visible below.

| [ 601464][ | 0]   | CH: | 1, | evt: | ONPRESS,   | keep-alive | cnt: | 0, | click                  | cnt: | 0 |
|------------|------|-----|----|------|------------|------------|------|----|------------------------|------|---|
| [ 601494][ | 30]  | CH: | 1, | evt: | ONRELEASE, | keep-alive | cnt: | 0, | $\operatorname{click}$ | cnt: |   |
| [ 601635][ | 141] | CH: | 1, | evt: | ONPRESS,   | keep-alive | cnt: | 0, | $\operatorname{click}$ | cnt: |   |
| [ 601650][ | 15]  | CH: | 1, | evt: | ONRELEASE, | keep-alive | cnt: | 0, | $\operatorname{click}$ | cnt: |   |
| [ 602056][ | 406] | CH: | 1, | evt: | ONCLICK,   | keep-alive | cnt: | 0, | click                  | cnt: | 2 |
|            |      |     |    |      |            |            |      |    |                        |      |   |

Fig. 6: Multi-click event test program

Multi-click event with onclick event reported only after second press after minimum timeout of 400ms.

Note: Number of consecutive clicks can be upper-limited to the desired value.

When user makes more (or equal) consecutive clicks than maximum, an **onclick** event is sent immediately after **onrelease** event for last detected click.

| [ 187674][ | 0] CH: 1   | , evt: | ONPRESS,   | keep-alive o  | cnt: 0, | click d | ont: 0 |
|------------|------------|--------|------------|---------------|---------|---------|--------|
| [ 187705][ | 31] CH: 1  | , evt: | ONRELEASE, | keep-alive of | cnt: 0, | click d | ent: 0 |
| [ 187877][ | 172] CH: 1 | , evt: | ONPRESS,   | keep-alive of | cnt: 0, | click d | ent: 1 |
| [ 187892][ | 15] CH: 1  | , evt: | ONRELEASE, | keep-alive of | cnt: 0, | click d | ent: 1 |
| [ 188032][ | 140] CH: 1 | , evt: | ONPRESS,   | keep-alive of | cnt: 0, | click d | ent: 2 |
| [ 188048][ | 16] CH: 1  | , evt: | ONRELEASE, | keep-alive of | cnt: 0, | click d | ent: 2 |
| [ 188058][ | 10] CH: 1  | , evt: | ONCLICK,   | keep-alive    | cnt: 0, | click d | ent: 3 |
|            |            |        |            |               |         |         |        |

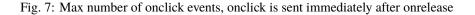

There is no need to wait timeout expiration since upper clicks limit has been reached.

**Tip:** It is possible to control the behavior of **onclick** event (when consecutive number reaches maximum set value) timing using *LWBTN\_CFG\_CLICK\_MAX\_CONSECUTIVE\_SEND\_IMMEDIATELY* configuration. When enabled, behavior is as illustrated above. When disabled, **onclick** event it sent in timeout (or in case of new onpress), even if max allowed clicks has been reached.

Illustration below shows what happens during multiple clicks

- Max number of consecutive clicks is 3
- User makes 4 consecutive clicks

Image below illustrates when send immediately is enabled. It is visible how first **onclick** is sent just after **onrelease** event (when max consecutive is set to 3).

When **multi-click** feature is disabled, **onclick** event is sent after every valid sequence of **onpress** and **onrelease** events.

**Tip:** If you do not want multi-click feature, set max number of consecutive clicks to 1. This will eliminate timeout feature since every click event will trigger **maximum clicks detected** and therefore send the event immediately after

Fig. 8: Multi-click events with too many clicks - consecutive send immediately is enabled - it is sent after 3rd onrelease

Fig. 9: Multi-click events with too many clicks - consecutive send immediately is disabled

#### onrelease

Demo log text, with fast pressing of button, and events reported after every onrelease

### 5.2.7 Keep alive event

**Keep-alive** event is sent periodically between **onpress** and **onrelease** events. It can be used to detect application is still alive and provides counter how many keep-alive events have been sent up to the point of event.

Feature can be used to make a trigger at specific time if button is in active state (a hold event).

## 5.3 API reference

List of all the modules:

### 5.3.1 LwBTN

#### group LWBTN

Lightweight button manager.

| 1 | [ 242253][ | 0] CI   | H: 1, | evt: | ONPRESS,   | keep-alive cnt: | 0, click cnt: | 0 |
|---|------------|---------|-------|------|------------|-----------------|---------------|---|
|   | [ 242284][ | 31] CI  | H: 1, | evt: | ONRELEASE, | keep-alive cnt: | 0, click cnt: | 0 |
|   | [ 242455][ | 170] CI | H: 1, | evt: | ONPRESS,   | keep-alive cnt: | 0, click cnt: | 1 |
|   | [ 242485][ | 31] CI  | H: 1, | evt: | ONRELEASE, | keep-alive cnt: | 0, click cnt: | 1 |
|   | [ 242673][ | 188] CI | H: 1, | evt: | ONPRESS,   | keep-alive cnt: | 0, click cnt: | 2 |
|   | [ 242704][ | 31] C   | H: 1, | evt: | ONRELEASE, | keep-alive cnt: | 0, click cnt: | 2 |
|   | [ 242709][ | 5] CI   | H: 1, | evt: | ONCLICK,   | keep-alive cnt: | 0, click cnt: | 3 |
|   | [ 243125][ | 200] CI | H: 1, | evt: | ONPRESS,   | keep-alive cnt: | 0, click cnt: | 1 |
|   | [ 243171][ | 46] Cl  | H: 1, | evt: | ONRELEASE, | keep-alive cnt: | 0, click cnt: | 1 |
|   | [ 243578][ | 407] CI | H: 1, | evt: | ONCLICK,   | keep-alive cnt: | 0, click cnt: | 2 |
|   |            |         |       |      |            |                 |               |   |

Fig. 10: 5 presses detected with 3 set as maximum. First on-click is sent immediately, while second is sent after timeout

Fig. 11: Multi-click events disabled with cp == 1

| [ | 15823][ | 152] CH: 1, | evt: | ONPRESS,   | keep-alive c | ont: 0, | click cnt: | 0 |
|---|---------|-------------|------|------------|--------------|---------|------------|---|
| [ | 15839][ | 15] CH: 1,  | evt: | ONRELEASE, | keep-alive c | ont: 0, | click cnt: | 0 |
| [ | 15853][ | 15] CH: 1,  | evt: | ONCLICK,   | keep-alive c | cnt: 0, | click cnt: | 1 |
| [ | 16007][ | 154] CH: 1, | evt: | ONPRESS,   | keep-alive c | ont: 0, | click cnt: | 0 |
| [ | 16023][ | 16] CH: 1,  | evt: | ONRELEASE, | keep-alive c | ont: 0, | click cnt: | 0 |
| [ | 16028][ | 5] CH: 1,   | evt: | ONCLICK,   | keep-alive c | ont: 0, | click cnt: | 1 |
| [ | 16180][ | 151] CH: 1, | evt: | ONPRESS,   | keep-alive c | ont: 0, | click cnt: | 0 |
| [ | 16211][ | 32] CH: 1,  | evt: | ONRELEASE, | keep-alive c | ont: 0, | click cnt: | 0 |
| [ | 16216][ | 5] CH: 1,   | evt: | ONCLICK,   | keep-alive c | ont: 0, | click cnt: | 1 |

| Fig. 12: | Multi-click | events disabled | l with $cp == 1$ |
|----------|-------------|-----------------|------------------|
|----------|-------------|-----------------|------------------|

Fig. 13: Keep alive events with 2 successful click events

| [ 2807 | 71][  0]  | CH: | 1, ε | evt: | ONPRESS,   | keep-alive | cnt: | 0,  | click | cnt: | 0 |
|--------|-----------|-----|------|------|------------|------------|------|-----|-------|------|---|
| [ 2808 | 80][ 109] | CH: | 1, e | evt: | KEEPALIVE, | keep-alive | cnt: | 1,  | click | cnt: | 0 |
| [ 2809 |           |     |      |      |            | keep-alive |      | 2,  | click | cnt: | 0 |
| [ 2810 | 84][ 109] | CH: | 1, e | evt: | KEEPALIVE, | keep-alive | cnt: |     | click | cnt: | 0 |
| [ 2811 | 77][ 93]  | CH: | 1, e | evt: | KEEPALIVE, | keep-alive | cnt: | 4,  | click | cnt: | 0 |
| [ 2812 | 71][ 94]  | CH: | 1, e | evt: | KEEPALIVE, | keep-alive | cnt: | 5,  | click | cnt: | 0 |
| [ 2813 | 82][ 111] | CH: | 1, e | evt: | KEEPALIVE, | keep-alive | cnt: |     | click | cnt: | 0 |
| [ 2814 | 75][ 93]  | CH: | 1, e | evt: | KEEPALIVE, | keep-alive | cnt: |     | click | cnt: | 0 |
| [ 2815 | 85][ 110] | CH: | 1, e | evt: | KEEPALIVE, | keep-alive | cnt: | 8,  | click | cnt: | 0 |
| [ 2816 | 78][ 93]  | CH: | 1, e | evt: | KEEPALIVE, | keep-alive | cnt: | 9,  | click | cnt: | 0 |
| [ 2817 | 72][ 94]  | CH: | 1, ε | evt: | KEEPALIVE, | keep-alive | cnt: | 10, | click | cnt: | 0 |
| [ 2818 | 49][ 77]  | CH: |      | evt: | ONRELEASE, | keep-alive | cnt: | 10, | click | cnt: | 0 |
|        |           |     |      |      |            |            |      |     |       |      |   |

Fig. 14: Keep alive events when button is kept pressed

#### Defines

**lwbtn\_init**(btns, btns\_cnt, get\_state\_fn, evt\_fn)

Initialize LwBTN library with buttons on default button group.

#### See also:

#### lwbtn\_init\_ex

#### Parameters

- btns [in] Array of buttons to process
- btns\_cnt [in] Number of buttons to process
- get\_state\_fn [in] Pointer to function providing button state on demand
- evt\_fn [in] Button event function callback

#### lwbtn\_process(mstime)

Periodically read button states and take appropriate actions.

#### See also:

#### lwbtn\_process\_ex

#### **Parameters**

• mstime - [in] Current system time in milliseconds

#### **Typedefs**

typedef void (\***lwbtn\_evt\_fn**)(struct lwbtn \*lw, struct lwbtn\_btn \*btn, *lwbtn\_evt\_t* evt) Button event function callback prototype.

Param lw [in] LwBTN instance

Param btn [in] Button instance from array for which event occured

Param evt [in] Event type

typedef uint8\_t (\***1wbtn\_get\_state\_fn**)(struct lwbtn \*lw, struct lwbtn\_btn \*btn)

Get button/input state callback function.

Param lw [in] LwBTN instance

Param btn [in] Button instance from array to read state

Return 1 when button is considered active, 0 otherwise

#### Enums

#### enum lwbtn\_evt\_t

List of button events.

Values:

#### enumerator LWBTN\_EVT\_ONPRESS = 0x00

On press event - sent when valid press is detected (after debounce if enabled)

#### enumerator LWBTN\_EVT\_ONRELEASE

On release event - sent when valid release event is detected (from active to inactive)

#### enumerator LWBTN\_EVT\_ONCLICK

On Click event - sent when valid sequence of on-press and on-release events occurs

#### enumerator LWBTN\_EVT\_KEEPALIVE

Keep alive event - sent periodically when button is active

#### **Functions**

uint8\_t **lwbtn\_init\_ex**(*lwbtn\_t* \*lw, *lwbtn\_btn\_t* \*btns, uint16\_t btns\_cnt, *lwbtn\_get\_state\_fn* get\_state\_fn, *lwbtn\_evt\_fn* evt\_fn)

Initialize button manager.

#### **Parameters**

- 1w [in] LwBTN instance. Set to NULL to use default one
- btns [in] Array of buttons to process
- btns\_cnt [in] Number of buttons to process
- get\_state\_fn [in] Pointer to function providing button state on demand
- evt\_fn [in] Button event function callback

Returns 1 on success, 0 otherwise

#### uint8\_t lwbtn\_process\_ex(lwbtn\_t \*lw, uint32\_t mstime)

Button processing function, that reads the inputs and makes actions accordingly.

Parameters mstime - [in] Current time in milliseconds

Returns 1 on success, 0 otherwise

#### struct lwbtn\_argdata\_port\_pin\_state\_t

*#include <lwbtn.h>* Custom user argument data structure.

This is a simple pre-defined structure, that can be used by user to define most commonly required feature in embedded systems, that being GPIO port, GPIO pin and state when button is considered active.

User can later attach this structure as argument to button structure

#### **Public Members**

#### void \*port

User defined GPIO port information

#### void \***pin**

User defined GPIO pin information

#### uint8\_t state

User defined GPIO state level when considered active

#### struct lwbtn\_btn\_t

*#include <lwbtn.h>* Button/input structure.

#### **Public Members**

#### uint16\_t **flags**

Private button flags management

#### uint8\_t old\_state

Old button state - 1 means active, 0 means inactive

#### uint32\_t time\_change

Time in ms when button state got changed last time

#### uint32\_t last\_time

Time in ms of last send keep alive event

Time in ms of last successfully detected (not sent!) click event

#### uint16\_t cnt

Number of keep alive events sent after successful on-press detection. Value is reset after on-release

#### struct lwbtn\_btn\_t::[anonymous] keepalive

Keep alive structure

#### uint8\_t cnt

Number of consecutive clicks detected, respecting maximum timeout between clicks

#### struct lwbtn\_btn\_t::[anonymous] click

Click event structure

#### void \*arg

User defined custom argument for callback function purpose

struct lwbtn\_t
#include <lwbtn.h> LwBTN group structure.

#### **Public Members**

#### lwbtn\_btn\_t \*btns

Pointer to buttons array

#### uint16\_t btns\_cnt

Number of buttons in array

#### $\mathit{lwbtn\_evt\_fn} \texttt{evt\_fn}$

Pointer to event function

#### lwbtn\_get\_state\_fn get\_state\_fn

Pointer to get state function

### 5.3.2 Configuration

This is the default configuration of the middleware. When any of the settings shall be modified, it shall be done in dedicated application config lwbtn\_opts.h file.

Note: Check Getting started for guidelines on how to create and use configuration file.

#### group LWBTN\_OPT

Default configuration setup.

#### Defines

#### LWBTN\_CFG\_TIME\_DEBOUNCE

Minimum debounce time in units of milliseconds.

This is the time input shall have stable level to detect valid onpress event

#### LWBTN\_CFG\_TIME\_CLICK\_MIN

Minimum active input time for valid click event, in milliseconds.

Input shall be pressed at least this amount of time to even consider the potential valid click event. Set the value to 0 to disable this feature

#### LWBTN\_CFG\_TIME\_CLICK\_MAX

Maximum active input time for valid click event, in milliseconds.

Input shall be pressed at most this amount of time to still trigger valid click. Set to -1 to allow any time triggering click event.

#### LWBTN\_CFG\_TIME\_CLICK\_MULTI\_MAX

Maximum allowed time between last on-release and next valid on-press, to still allow multi-click events, in milliseconds.

This value is also used as a timeout length. It sends *onclick* event if there is no further presses by the application.

#### LWBTN\_CFG\_CLICK\_MAX\_CONSECUTIVE

Maximum number of allowed consecutive click events, before structure gets reset to default value.

#### LWBTN\_CFG\_TIME\_KEEPALIVE\_PERIOD

Keep-alive event period, in milliseconds.

#### LWBTN\_CFG\_CLICK\_MAX\_CONSECUTIVE\_SEND\_IMMEDIATELY

Enables 1 or disables 0 immediate onclick event after on-release event, if number of consecutive clicks reaches max value.

When this mode is disabled, onclick is sent in one of 2 cases:

- An on-click timeout occurred
- Next on-press event occurred before timeout expired

## 5.4 Changelog

# Changelog

## Develop

– First commit

## INDEX

## L

lwbtn\_argdata\_port\_pin\_state\_t (C++ struct), 20 lwbtn\_argdata\_port\_pin\_state\_t::pin (C++member), 21 lwbtn\_argdata\_port\_pin\_state\_t::port (C++)member), 21 lwbtn\_argdata\_port\_pin\_state\_t::state (C++ member), 21 lwbtn\_btn\_t (C++ struct), 21 lwbtn\_btn\_t::arg(C++ member), 21 lwbtn\_btn\_t::click (C++ member), 21 lwbtn\_btn\_t::cnt (C++ member), 21 lwbtn\_btn\_t::flags (C++ member), 21 lwbtn\_btn\_t::keepalive (C++ member), 21 lwbtn\_btn\_t::last\_time (C++ member), 21 lwbtn\_btn\_t::old\_state (C++ member), 21 lwbtn\_btn\_t::time\_change (C++ member), 21 LWBTN\_CFG\_CLICK\_MAX\_CONSECUTIVE (C macro), 23 LWBTN\_CFG\_CLICK\_MAX\_CONSECUTIVE\_SEND\_IMMEDIATELY (*C* macro), 23 LWBTN\_CFG\_TIME\_CLICK\_MAX (C macro), 22 LWBTN\_CFG\_TIME\_CLICK\_MIN (C macro), 22 LWBTN\_CFG\_TIME\_CLICK\_MULTI\_MAX (C macro), 22 LWBTN\_CFG\_TIME\_DEBOUNCE (C macro), 22 LWBTN\_CFG\_TIME\_KEEPALIVE\_PERIOD (C macro), 23  $lwbtn_evt_fn(C++type), 19$  $lwbtn_evt_t$  (*C*++ *enum*), 20 lwbtn\_evt\_t::LWBTN\_EVT\_KEEPALIVE (C++ enumer*ator*), 20 lwbtn\_evt\_t::LWBTN\_EVT\_ONCLICK (C++ enumerator), 20 lwbtn\_evt\_t::LWBTN\_EVT\_ONPRESS (C++ enumerator), 20 lwbtn\_evt\_t::LWBTN\_EVT\_ONRELEASE (C++ enumerator), 20 lwbtn\_get\_state\_fn (C++ type), 19 lwbtn\_init (C macro), 19 lwbtn\_init\_ex (C++ function), 20 lwbtn\_process (C macro), 19 lwbtn\_process\_ex (C++ function), 20  $lwbtn_t(C++ struct), 21$ lwbtn\_t::btns (C++ member), 22

lwbtn\_t::btns\_cnt (C++ member), 22
lwbtn\_t::evt\_fn (C++ member), 22

lwbtn\_t::get\_state\_fn(C++ member), 22